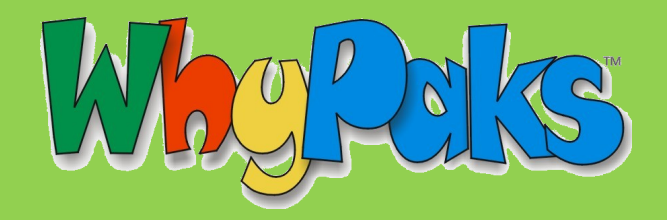

# **TECHNICAL GUIDE**

### **WhyPaks Technical Guide for Implementation in the Classroom**

If you are attempting to run Whyville from within a highly regulated school network, you may run into some road bumps that could impact your classroom experience. Never fear! The technical guide is here!

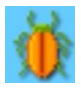

**Whyville Support Contact Information**

Email: [citymanagement@whyville.net](mailto:city-management@whyville.net) or [file a Bug Report with Whyville.](http://b.whyville.net/smmk/bug/index?referer=http%3A//b.whyville.net/smmk/balloon/instructions)

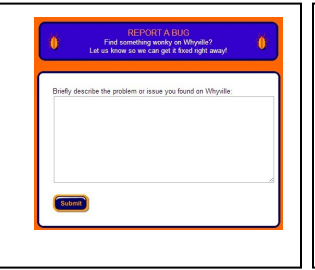

#### **For Special Assistance with School Implementations**

The creators of Whyville are enthusiastic about its use in school classrooms, computer labs, and in after school programs. If you need help getting Whyville running at your school, they can help!

Contact Tim Email: [tim@whyville.net](mailto:tim@whyville.net) or Phone: (626)-683-3129

**NOTE**: Content in this guide is written for IT support professionals. Please share this information with them. Always make sure you follow school IT policies regarding configuration settings.

### *Browser Compatibility*

Mozilla Firefox, Google Chrome, and Microsoft Internet Explorer (v.9.0+) run Whyville identically. You may run into compatibility issues in some activities if you try to use older versions of Internet Explorer.

## *Standard Configuration*

The standard configuration will allow you to explore all of Whyville. If these settings cannot be changed, refer to the alternative configurations found on the next page.

*Instructions* (provide to your IT/network technician):

- Enable Web access to Whyville on port 80.
- Install and enable the Adobe® Flash® plug-in**\*** (or browser equivalent) in your web browser of choice.
- Enable Javascript in your web browser of choice.
- Download and install the appropriate version of Java**\*\*** for your PC found at http://www.java.com.
- Once Java is installed, configure Java.

-Open the Java console by visiting the Control Panel.

-Click on the Security tab, and drag the slider bar to Medium. NOTE: Experienced IT professionals can also configure Java at higher security levels, but still allow Whyville activities to run.

-Make sure the checkbox for "Enable Java content in the browser" is enabled.

In the browser settings, ensure that Java applets will run.

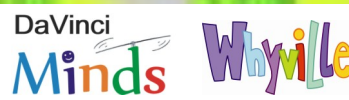

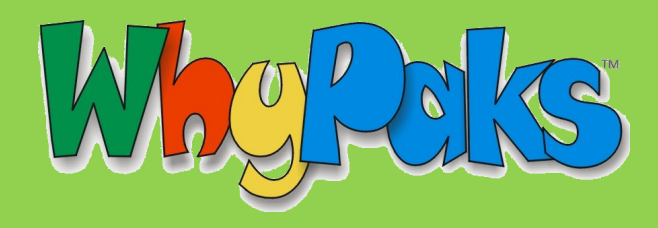

# **TECHNICAL GUIDE**

#### *Alternative Configurations*

*Special Note on iPads -* iPads can be used to explore through the single-player games in Whyville. The multiplayer chat rooms and games, run on Flash® and will not work on an iPad. 80% of Whyville is still accessible to iPad users!

**\***Flash®-based areas of Whyville include chat rooms and games where multiple avatars can interact. If your device does not have Flash®, you can still explore the single-player areas which make up 80% of Whyville.

**\*\*** Java-based games make up a small percentage of the games in Whyville. If configuring Java proves problematic, you can skip this step. A few games may not load properly, but 90% of Whyville can still be explored.

*Chat Functionality -* These instructions will assist you if you are running into chat problems or wish to improve the smoothness and responsiveness of chat features.

Configure the school network so that Whyville's servers have unfiltered access to port 443 or port 2244.

NOTE: port 443 is traditionally used for the https: protocol, but Whyville uses that port for a different protocol. Some firewalls allow traffic on port 443 but block Whyville's protocol.

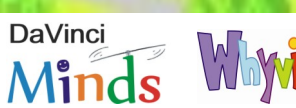